# Risoluzione dei problemi di connettività delle porte del modulo WS-X6348 per Catalyst 6500/6000 con CatOS

## Sommario

[Introduzione](#page-0-0) **[Prerequisiti](#page-0-1) [Requisiti](#page-0-2)** [Componenti usati](#page-0-3) **[Convenzioni](#page-1-0)** [Premesse](#page-1-1) [Architettura del modulo WS-X6348](#page-1-2) [Problemi noti](#page-1-3) [Come risolvere i problemi di connettività delle porte del modulo Catalyst 6500/6000 WS-X6348](#page-2-0) [Istruzioni dettagliate](#page-2-1) [Output dei comandi da raccogliere prima di contattare il supporto tecnico Cisco](#page-13-0) [Informazioni correlate](#page-14-0)

## <span id="page-0-0"></span>Introduzione

In questo documento viene descritta in dettaglio la risoluzione dei problemi per il modulo WS-X6348 sugli switch Catalyst 6500/6000 con CatOS e gli output del comando da raccogliere prima di contattare il supporto tecnico Cisco.

## <span id="page-0-1"></span>**Prerequisiti**

## <span id="page-0-2"></span>**Requisiti**

Nessun requisito specifico previsto per questo documento.

### <span id="page-0-3"></span>Componenti usati

Le informazioni fornite in questo documento si basano sulle seguenti versioni software e hardware:

- Catalyst 6500 con Supervisor II con Multilayer Switch Feature Card 2 (MSFC2)
- Modulo WS-X6348
- CatOS versione 6.3.9

Le informazioni discusse in questo documento fanno riferimento a dispositivi usati in uno specifico ambiente di emulazione. Su tutti i dispositivi menzionati nel documento la configurazione è stata

ripristinata ai valori predefiniti. Se la rete è operativa, valutare attentamente eventuali conseguenze derivanti dall'uso dei comandi.

## <span id="page-1-0"></span>**Convenzioni**

Fare riferimento a [Cisco Technical Tips Conventions per ulteriori informazioni sulle convenzioni](http://www.cisco.com/en/US/tech/tk801/tk36/technologies_tech_note09186a0080121ac5.shtml) [dei documenti.](http://www.cisco.com/en/US/tech/tk801/tk36/technologies_tech_note09186a0080121ac5.shtml)

## <span id="page-1-1"></span>Premesse

## <span id="page-1-2"></span>Architettura del modulo WS-X6348

Ogni scheda WS-X6348 è controllata da un singolo ASIC (Application-Specific Integrated Circuit) che collega il modulo sia al backplane del bus dati da 32 GB dello switch sia a un set di altri quattro ASIC che controlla gruppi di 12 porte 10/100.

La comprensione di questa architettura è importante in quanto può contribuire alla risoluzione dei problemi relativi alle porte. Ad esempio, se un gruppo di 12 porte 10/100 ha esito negativo della diagnostica online, in genere ciò indica che uno degli ASIC menzionati in precedenza ha avuto esito negativo. Per ulteriori informazioni sul show test<module#>, vedere il passaggio 13.

## <span id="page-1-3"></span>Problemi noti

- 1. ID bug Cisco [CSCdu03935](http://www.cisco.com/cgi-bin/Support/Bugtool/onebug.pl?bugid=CSCdu03935) (solo utenti [registrati\)](http://tools.cisco.com/RPF/register/register.do): 6348-RJ-45 Errore checksum intestazione pinnacolo bobinaÈpossibile visualizzare questo messaggio di errore: %SYS-5-SYS\_LCPERR5:Module 9: Coil Pinnacle Header Checksum Error - Port #37 Se il messaggio e nessun altro messaggio relativo alla bobina vengono visualizzati nei syslog o nell'output del comando show logging buff 1023 e la trasmissione è bloccata su una porta, non su un gruppo di 12 porte, completare la procedura seguente per risolvere il problema:Disabilitare e abilitare le porte.Usare il comando reset <*module#*> per ripristinare il modulo a caldo.Eseguire il reset a freddo del modulo con il comando set module power up|down <*module#*> Se, al termine di uno o più di questi passaggi, la scheda viene connessa e tutte le porte superano la diagnostica, illustrata se si immette il comando show test <*module#*> e il traffico inizia a passare correttamente, è possibile che sia presente l'ID bug Cisco [CSCdu03935](http://www.cisco.com/cgi-bin/Support/Bugtool/onebug.pl?bugid=CSCdu03935) (solo utenti [registrati](http://tools.cisco.com/RPF/register/register.do)). La soluzione è disponibile nelle seguenti versioni di CatOS e successive:5.5(18)6.3(10)7.4(3)
- Èpossibile visualizzare un messaggio simile a uno o più di questi nei syslog o nell'output del 2.comando show logging buff 1023:Checksum intestazione Pinnacle bobinaErrore macchina a stati Mdtif della bobinaErrore Coil Mdtif Packet CRCErrore Di Underflow Rx Pb BobinaErrore Di Parità Rx Coil PbSe vengono visualizzati uno o più messaggi e il gruppo di 12 porte è bloccato e il traffico non viene superato, attenersi alla seguente procedura:Disabilitare e abilitare le porte. Usare il comando reset <module#> per ripristinare il modulo a caldo.Eseguire il reset a freddo del modulo con il comando set module power up|down <module#> .Dopo aver completato le fasi b e/o c, contattare il [supporto tecnico Cisco](http://www.cisco.com/warp/public/687/Directory/DirTAC.shtml) per informazioni precedenti nel caso in cui si verifichino uno o più dei seguenti problemi:Il modulo non è in linea.Il modulo è online, ma un gruppo di 12 porte non è in grado di eseguire la diagnostica, come mostrato nell'output del comando show test <module#>.All'avvio, il modulo è bloccato nell'altro stato.Tutti i LED delle porte sul modulo diventano di colore

ambra.Tutte le porte sono in stato err-disabled come mostrato con il comando show <module#>.

## <span id="page-2-0"></span>Come risolvere i problemi di connettività delle porte del modulo Catalyst 6500/6000 WS-X6348

Completare questi passaggi per eseguire la risoluzione dei problemi di connettività delle porte sul modulo Catalyst 6500/6000 WS-X6348.

#### <span id="page-2-1"></span>Istruzioni dettagliate

Attenersi alla seguente procedura:

Controllare la versione del software in uso e assicurarsi che non vi siano problemi WS-X6348 1. noti con quel codice. Verificare che il modulo sia un WS-X6348 e che lo stato sia corretto. esc-6509-c (enable) **show module 6**

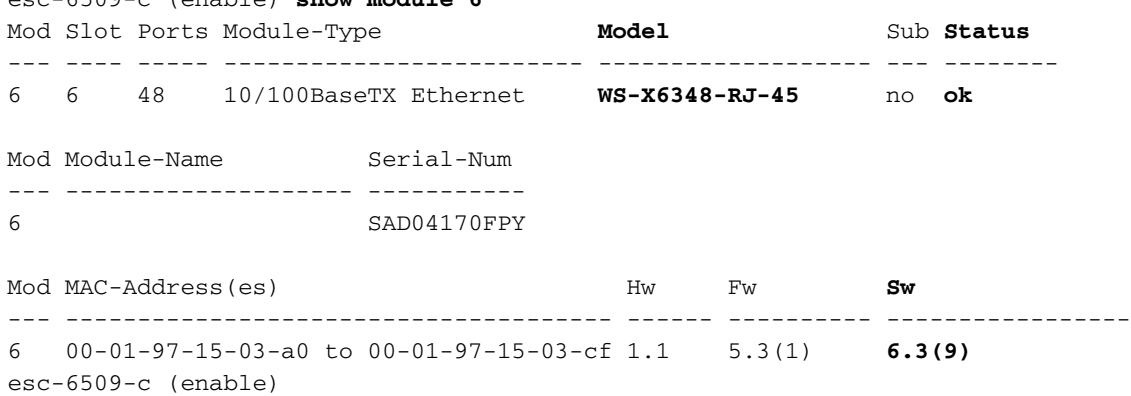

Nell'output del comando precedente, controllare lo stato del modulo. Può trovarsi in uno di questi quattro stati:<sub>OK</sub>—Va tutto bene.<sub>power-deny</sub>: l'alimentazione disponibile non è sufficiente per alimentare il modulo.altro: molto probabilmente la comunicazione SCP (Serial Communication Protocol) non funziona.faulty/known (guasto/sconosciuto) - Indica molto probabilmente un modulo o uno slot danneggiato.err-disabled: visualizzare l'output del comando show logging buffer, come mostrato nel passaggio 3, per verificare se sono presenti messaggi sul motivo per cui il modulo è in stato err-disabled.

2. Verificare che la configurazione del modulo e delle relative porte sia corretta. Verificare che opzioni quali il comando set port host siano abilitate quando appropriato.

```
esc-6509-c (enable) show config 6
This command shows non-default configurations only.
Use 'show config all' to show both default and non-default configurations.
....................
begin
!
# ***** NON-DEFAULT CONFIGURATION *****
!
!
#time: Sun Oct 20 2002, 12:17:49
!
# default port status is enable
!
!
#module 6 : 48-port 10/100BaseTX Ethernet
set vlan 175 6/1-2
end
esc-6509-c (enable)
```
- 3. Usare il comando show logging buff 1023 per controllare eventuali messaggi di errore relativi alla porta nel log.L'output di questo comando intenzionalmente non viene visualizzato perché è specifico di ciascuno switch.
- 4. Verificare che vengano create voci CAM (Content Addressable Memory) dinamiche per tutto il traffico che entra nella porta per la quale si esegue la risoluzione dei problemi. Verificare che la voce CAM sia associata alla VLAN corretta.

```
esc-6509-c (enable) show cam dynamic 6/1
* = Static Entry. + = Permanent Entry. # = System Entry. R = Router Entry.
X = Port Security Entry \zeta = Dot1x Security Entry
VLAN Dest MAC/Route Des [CoS] Destination Ports or VCs / [Protocol Type]
---- ------------------ ----- -------------------------------------------
175 00-d0-06-26-f4-00 6/1 [ALL]
175 00-e0-1e-a4-88-af 6/1 [ALL]
175 00-90-6d-fb-88-00 6/1 [ALL]
175 08-00-2b-2f-f4-dc 6/1 [ALL]
\begin{array}{cccc} \texttt{175} & \texttt{aa-00-04-00-01-a4} & \texttt{6/1 [ALL]} \\ \texttt{175} & \texttt{08-00-2b-2f-f3-b4} & \texttt{6/1 [ALL]} \\ \texttt{175} & \texttt{00-00-0c-0b-f8-98} & \texttt{6/1 [ALL]} \\ \texttt{175} & \texttt{00-00-0c-ff-ec-c9} & \texttt{6/1 [ALL]} \\ \texttt{175} & \texttt{00-03-e3-48-a6-e0} & \texttt{6/1 [ALL]} \end{array}175 \qquad 08-00-2b-2f-f3-b4175 \qquad 00-00-0c-0b-f8-98175 00-00-0c-ff-ec-c9
175 00-03-e3-48-a6-e0175 00-05-74-19-59-8a 6/1 [ALL]
175 00-08-e2-c3-60-a8 6/1 [ALL]
\begin{array}{cccc} 175 & 00-50-54-7c-f2-e0 & 6/1 [ALL] \\ 175 & 00-50-54-75-dd-74 & 6/1 [ALL] \\ 175 & 00-50-0b-6c-b8-00 & 6/1 [ALL] \\ 175 & 00-04-5a-6c-6a-3a & 6/1 [ALL] \\ 175 & 00-00-0c-34-7b-16 & 6/1 [ALL] \end{array}175 \qquad 00 - 50 - 54 - 75 - dd - 74175 00-50-0b-6c-b8-00175 00-04-5a-6c-6a-3a175 \qquad 00-00-0c-34-7b-16175 00-00-0c-0c-19-36 6/1 [ALL]
175 08-00-69-07-b1-c8Total Matching CAM Entries Displayed =18
esc-6509-c (enable)
```
5. Se una porta è configurata come trunk, verificare che lo stato sia corretto e che le VLAN appropriate siano spanning-tree forwarding e non siano eliminate dal VLAN Trunk Protocol (VTP). Nel caso di un trunk dot1q, verificare anche che la VLAN nativa corrisponda a quella del dispositivo sull'altro lato del trunk.

esc-6509-e> (enable) **show trunk 3/1** \* - indicates vtp domain mismatch Port Mode Encapsulation Status Native vlan -------- ----------- ------------- ------------ ----------- 3/1 desirable **dot1q trunking 1** Port Vlans allowed on trunk -------- --------------------------------------------------------------------- 3/1 1-1005,1025-4094 Port Vlans allowed and active in management domain -------- --------------------------------------------------------------------- 3/1 **1-50,79-81,175-176,997-999** Port Vlans in spanning tree forwarding state and not pruned -------- --------------------------------------------------------------------- 3/1 1-50,79-81,175-176,997-999 esc-6509-e> (enable)

6. Verificare che la porta in questione stia inoltrando lo spanning-tree sulla VLAN corretta. Inoltre, se necessario, la funzione portfast è abilitata o disabilitata. esc-6509-c (enable) **show spantree 6/1**

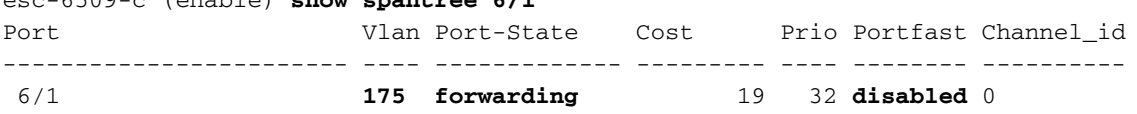

esc-6509-c (enable)

7. Se la porta è collegata a un'altra periferica Cisco, utilizzare il protocollo CDP (Cisco Discovery Protocol) per verificare se la porta è in grado di rilevare la periferica.Nota: il CDP deve essere abilitato sullo switch e sull'altro dispositivo Cisco. Notare anche che CDP è un prodotto proprietario di Cisco e non funzionerà con dispositivi non Cisco.

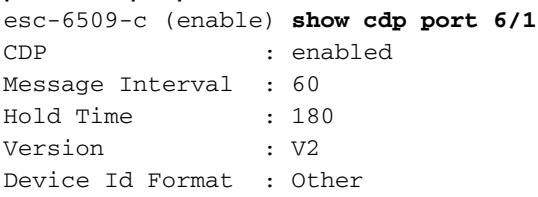

#### **Port CDP Status**

-------- ---------- **6/1 enabled**

esc-6509-c (enable)

In questo esempio, la porta 6/1 sullo switch Catalyst 6509 si connette all'interfaccia Fast Ethernet 0/4 su uno switch Catalyst 3500XL.

esc-6509-c (enable) **show cdp neighbor 6/1 detail** Port **(Our Port): 6/1** Device-ID: esc-cat3500xl-1 Device Addresses: IP Address: 172.16.176.200 Holdtime: 150 sec Capabilities: TRANSPARENT\_BRIDGE SWITCH Version: Cisco Internetwork Operating System Software IOS (tm) C3500XL Software (C3500XL-C3H2S-M), Version 12.0(5.1)XW, MAINTENANCEE Copyright (c) 1986-2000 by cisco Systems, Inc. Compiled Thu 21-Dec-00 12:04 by devgoyal **Platform: cisco WS-C3548-XL Port-ID (Port on Neighbors's Device): FastEthernet0/4** VTP Management Domain: sj-et Native VLAN: unknown Duplex: unknown System Name: unknown System Object ID: unknown Management Addresses: unknown Physical Location: unknown esc-6509-c (enable)

Poiché CDP è un prodotto proprietario di Cisco, è necessario procedere con cautela. I pacchetti CDP vengono inviati a un indirizzo MAC di destinazione multicast conosciuto 01- 00-0C-CC-CC. Gli switch Cisco non configurati per CDP o gli switch non Cisco in genere gestiscono i pacchetti CDP come qualsiasi multicast e li distribuiscono su tutta la VLAN. Se due switch Cisco con CDP abilitato sono connessi tramite uno switch non compatibile con CDP, è possibile che questi due switch con CDP ritengano di essere vicini a CDP, mentre in realtà tra di essi è presente un altro switch.

8. Verificare la configurazione, lo stato e l'integrità della porta in stato di errore. È possibile anche usare il comando show port <module#> per verificare tutte le porte di un determinato modulo.

esc-6509-c (enable) **show port 6/1** Port Name Status Vlan Duplex Speed Type ----- -------------------- ---------- ---------- ------ ----- ------------ 6/1 **connected 175 a-full a-100** 10/100BaseTX Port AuxiliaryVlan AuxVlan-Status InlinePowered PowerAllocated Admin Oper Detected mWatt mA @42V ----- ------------- -------------- ----- ------ -------- ----- --------

 $6/1$  none  $-$  none Port Security Violation Shutdown-Time Age-Time Max-Addr Trap IfIndex ----- -------- --------- ------------- -------- -------- -------- ------- 6/1 disabled shutdown 0 0 1 disabled 99 Port Num-Addr Secure-Src-Addr Age-Left Last-Src-Addr Shutdown/Time-Left ----- -------- ----------------- -------- ----------------- ------------------  $6/1$  0 - - - - - - - -Port Broadcast-Limit Multicast Unicast Total-Drop -------- --------------- --------- ------- --------------------  $6/1$  - - - 0 Port Send FlowControl Receive FlowControl RxPause TxPause admin oper admin oper ----- -------- -------- --------- --------- ---------- ---------- 6/1 off off off off Port Status Channel Madmin Ch Mode Group Id ----- ---------- -------------------- ----- ----- 6/1 connected auto silent 34 0 Port **Align-Err FCS-Err Xmit-Err Rcv-Err UnderSize** ----- ---------- ---------- ---------- ---------- --------- 6/1 0 0 0 0 0 Port **Single-Col Multi-Coll Late-Coll Excess-Col Carri-Sen Runts Giants** ----- ---------- ---------- ---------- ---------- --------- --------- ---------  $\begin{matrix} 6/1\end{matrix} \qquad \qquad \begin{matrix} 0\end{matrix} \qquad \qquad \begin{matrix} 0\end{matrix} \qquad \qquad \begin{matrix} 0\end{matrix} \qquad \qquad \begin{matrix} 0\end{matrix} \qquad \qquad \begin{matrix} 0\end{matrix} \qquad \qquad \begin{matrix} 0\end{matrix} \qquad \qquad \begin{matrix} 0\end{matrix} \qquad \qquad \begin{matrix} 0\end{matrix} \qquad \qquad \begin{matrix} 0\end{matrix} \qquad \qquad \begin{matrix} 0\end{matrix} \qquad \qquad \begin{matrix} 0\end{matrix} \qquad \qquad \begin$ Port Last-Time-Cleared ----- -------------------------- 6/1 Sun Oct 13 2002, 16:37:58 esc-6509-c (enable)

Stato (Status) - Consente di visualizzare i seguenti stati:connessonon

connettereconnessionestandbydifettosoinattivoshutdowndisattivatoerr-disabledMonitor (Monitora)activepunto1psenza taginattivounhook Se una porta è in stato notconnect, controllare il cablaggio e la periferica collegata all'altra estremità. Se una porta è in stato faulty, indica un problema hardware. Eseguire il comando show test <*module#*> per visualizzare i risultati della diagnostica del modulo. Se la porta è in stato inactive, usare il comando show vlan per verificare che la VLAN della porta esista ancora e usare il comando set port enable <numero modulo/porta> per tentare di riattivare la porta. A volte, i problemi del VTP possono causare l'eliminazione di una VLAN e quindi le porte associate alla VLAN diventano inattive. Vlan: in questo campo viene visualizzato il trunk se si tratta di una porta trunk o il numero VLAN di cui la porta è membro se è una porta di accesso.velocità e duplex: questi campi hanno una a davanti al valore visualizzato, ad esempio, a-full, se il valore è stato ottenuto tramite la negoziazione automatica. Se la porta è hardcoded per la velocità e il duplex, la porta a non è presente. Quando non è in stato connesso, una porta abilitata per la negoziazione automatica visualizza auto in questi campi. Verificare che il dispositivo collegato a questa porta abbia le stesse impostazioni della porta in relazione all'impostazione hard della velocità e del duplex o alla negoziazione automatica della velocità e del duplex.Se la sicurezza delle porte è abilitata, verificare che gli indirizzi MAC appropriati possano passare attraverso la porta e che la porta non sia chiusa per una violazione della sicurezza.Se la soppressione delle trasmissioni è abilitata, controllare il numero di pacchetti ignorati per essere certi che non sia

questa la causa dei problemi di traffico sulla porta.Se il controllo del flusso è abilitato, verificare che anche l'altro lato del collegamento supporti il controllo del flusso e che le impostazioni corrispondano su entrambe le estremità.Se la porta è configurata come parte di EtherChannel, vengono visualizzati il relativo stato e lo stato delle altre porte del canale. Le informazioni sul dispositivo adiacente vengono visualizzate in base alle informazioni ottenute tramite CDP, se si presume che il CDP sia abilitato su entrambi i dispositivi del canale. FCS-Err - Numero di frame di dimensioni valide con errori FCS (Frame Check Sequence) ma senza errori di framing. Si tratta in genere di un problema fisico, ad esempio di un cablaggio, di una porta errata o di una scheda di interfaccia di rete (NIC) difettosa, ma può anche indicare una mancata corrispondenza del duplex.Align-Err: numero di frame con errori di allineamento, ossia frame che non terminano con un numero pari di ottetti e che hanno un controllo di ridondanza ciclico (CRC) errato, ricevuti sulla porta. Ciò in genere indica un problema fisico, ad esempio un collegamento, una porta errata o una scheda NIC errata, ma può anche indicare una mancata corrispondenza del duplex. Quando il cavo viene collegato per la prima volta alla porta, è possibile che si verifichino alcuni di questi errori. Inoltre, se alla porta è collegato un hub, le collisioni tra altri dispositivi sull'hub possono causare questi errori.Xmit-Err e Rcv-Err - Indica che i buffer di trasmissione (Tx) e ricezione (Rx) della porta interna sono pieni. Una causa comune di Xmit-Err è il traffico proveniente da un collegamento con larghezza di banda elevata che viene impostato su un collegamento con larghezza di banda inferiore, o il traffico proveniente da più collegamenti in entrata che viene impostato su un singolo collegamento in uscita. Ad esempio, se una grande quantità di traffico bursty arriva su una porta Gigabit e viene disattivata su una porta a 100 Mbps, il campo Xmit-Err potrebbe aumentare sulla porta a 100 Mbps. Infatti, il buffer di output della porta è sopraffatto dal traffico in eccesso a causa della mancata corrispondenza tra la larghezza di banda in entrata e in uscita.Late-coll (Late-coll) (collisioni ritardate) - Numero di volte in cui una collisione viene rilevata su una particolare porta in una fase avanzata del processo di trasmissione. Per una porta a 10 Mbit/s, questa velocità è inferiore a 512 bit-time all'inizio della trasmissione di un pacchetto. Cinquecentododici bit-time corrisponde a 51,2 microsecondi su un sistema a 10 Mbit/s. Questo errore può indicare tra l'altro una mancata corrispondenza del duplex. Nello scenario di mancata corrispondenza duplex, la collisione ritardata viene rilevata sul lato half-duplex. Mentre il lato half-duplex trasmette, il lato fullduplex non attende il proprio turno e trasmette contemporaneamente, il che produce una collisione ritardata. Collisioni ritardate possono anche indicare che un cavo o un segmento Ethernet è troppo lungo. Le collisioni non devono essere visualizzate sulle porte configurate come full duplex.Single-coll (singola collisione) - Numero di volte in cui si verifica una collisione prima che la porta trasmetta correttamente un frame al supporto. Le collisioni sono normali per le porte configurate come half-duplex, ma non devono essere visualizzate su porte full-duplex. Se le collisioni aumentano in modo significativo, il problema indica un collegamento altamente utilizzato o una possibile mancata corrispondenza del duplex con il dispositivo collegato.Multi-coll (multiple collision) - Indica il numero di collisioni multiple che si verificano prima che la porta trasmetta correttamente un frame al supporto. Le collisioni sono normali per le porte configurate come half-duplex, ma non devono essere visualizzate su porte full-duplex. Se le collisioni aumentano considerevolmente, il problema indica un collegamento altamente utilizzato o una possibile mancata corrispondenza del duplex con il dispositivo collegato.Excess-coll (eccessive collisioni) - Conteggio dei frame in cui la trasmissione su una particolare porta non riesce a causa di collisioni eccessive. Una collisione eccessiva si verifica quando un pacchetto presenta una collisione 16 volte di seguito. Il pacchetto viene quindi scartato. Le collisioni eccessive sono in genere

un'indicazione del fatto che il carico sul segmento deve essere suddiviso su più segmenti, ma possono anche indicare una mancata corrispondenza del duplex con il dispositivo collegato. Le collisioni non devono essere visualizzate sulle porte configurate come full duplex.Carri-Sen (carrier sense) - Questo si verifica ogni volta che un controller Ethernet vuole inviare dati su una connessione half-duplex. Il controller rileva il cavo e verifica se non è occupato prima della trasmissione. Ciò è normale su un segmento Ethernet halfduplex.Sottomisura (Undersize) - I frame ricevuti che sono più piccoli della dimensione minima del frame IEEE 802.3 di 64 byte, che esclude i bit di framing, ma include ottetti FCS che sono altrimenti ben formati, in modo da avere un CRC valido. Controllare il dispositivo che invia questi frame.Runt - I frame ricevuti più piccoli della dimensione minima del frame IEEE 802.3 (64 byte per Ethernet) e con un CRC errato. Questa condizione può essere causata da una mancata corrispondenza del duplex e da problemi fisici, ad esempio un cavo, una porta o una scheda NIC errati sul dispositivo collegato.Giants - Si tratta di frame che superano la dimensione massima IEEE 802.3 (1518 byte per Ethernet non jumbo) e hanno un FCS non valido. Cercare di individuare il dispositivo che causa il problema e rimuoverlo dalla rete. In molti casi è il risultato di una scheda NIC corrotta.Utilizzare i contatori clear [all | mod/porta] per ripristinare le statistiche per i comandi show port, show Mac e show counters.Per ulteriori informazioni e ulteriori informazioni sui vari campi nell'output del comando show port, consultare la [guida di riferimento dei comandi di Catalyst serie 6500, versione 7.5](http://www.cisco.com/en/US/products/hw/switches/ps708/tsd_products_support_reference_guides.html).

Verificare che i contatori del traffico incrementino sia in entrata che in uscita sulla porta. È 9.inoltre possibile usare il comando show Mac<module#> per verificare le informazioni MAC su tutte le porte di un determinato modulo.

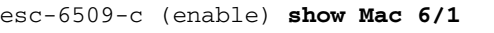

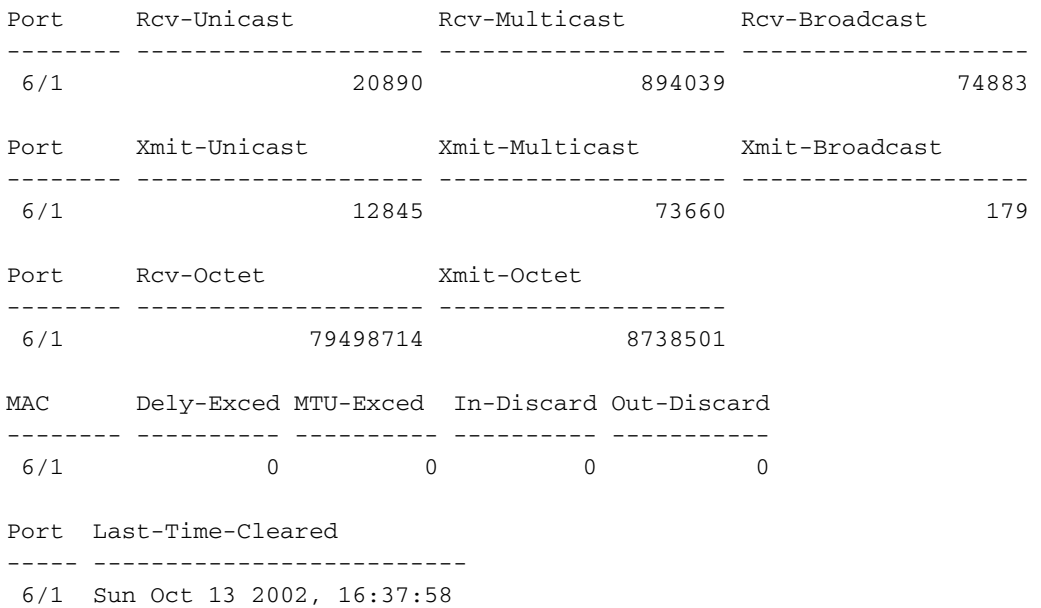

esc-6509-c (enable)

L'output precedente mostra i pacchetti unicast, multicast e broadcast totali ricevuti (RCV) e trasmessi (Xmit) su una porta.Nota: se la porta è un trunk ISL (Inter-Switch Link Protocol), tutto il traffico è multicast. Ad esempio, tutte le intestazioni ISL utilizzano l'indirizzo multicast di destinazione 01-00-0C-CC-CC.Dely-Exced: il numero di frame scartati da questa porta a causa di un ritardo di trasmissione eccessivo sullo switch. Questo contatore non deve mai aumentare a meno che la porta non sia utilizzata in modo molto elevato.MTU superata: indica che uno dei dispositivi su quella porta o su quel segmento sta trasmettendo più delle dimensioni consentite per il frame (1518 byte per Ethernet non jumbo). In-Discard: il risultato dei frame validi in entrata che sono stati scartati perché non era necessario cambiare il

frame. Ciò può essere normale se un hub è collegato a una porta e due dispositivi dell'hub scambiano dati. La porta dello switch vede ancora i dati, ma non deve commutarli, poiché la tabella CAM mostra l'indirizzo MAC di entrambi i dispositivi associati alla stessa porta e quindi viene scartata. Il contatore può anche essere incrementato su una porta configurata come trunk se questo si blocca per alcune VLAN o su una porta che è l'unico membro di una VLAN.Out-Discard: il numero di pacchetti in uscita scelti per essere scartati anche se non vengono rilevati errori. Un possibile motivo per scartare un pacchetto di questo tipo può essere quello di liberare spazio nel buffer.Utilizzare i contatori clear [all | mod/porta] per ripristinare le statistiche per i comandi show port, show Mac e show counters.Per ulteriori informazioni e ulteriori informazioni sui vari campi nell'output del comando show Mac, consultare la [guida di riferimento dei comandi di Catalyst serie 6500, versione 7.5](http://www.cisco.com/en/US/products/hw/switches/ps708/tsd_products_support_reference_guides.html).

10. Controllare le statistiche dettagliate per una porta specifica.

esc-6509-c (enable) **show counters 6/1** 64 bit counters

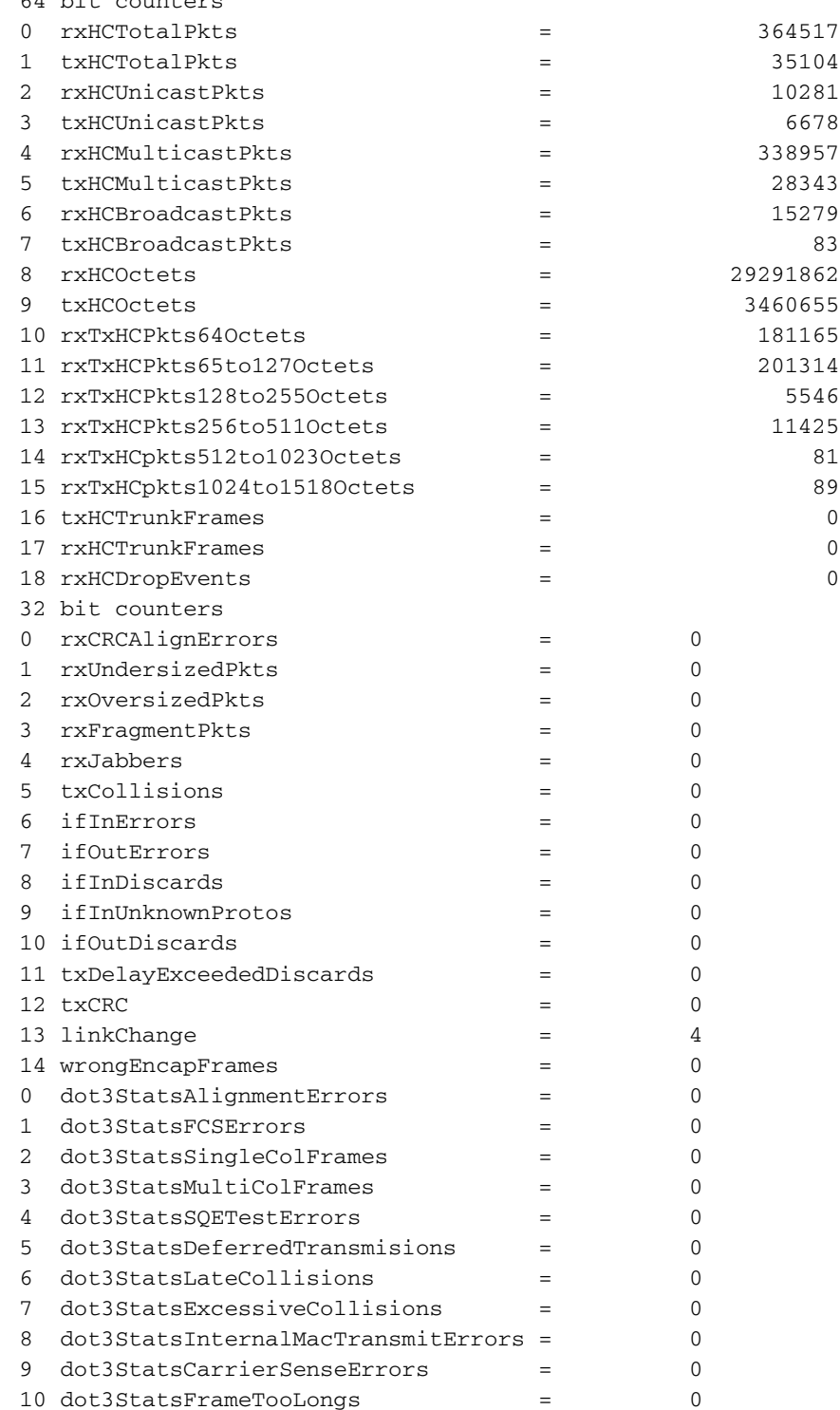

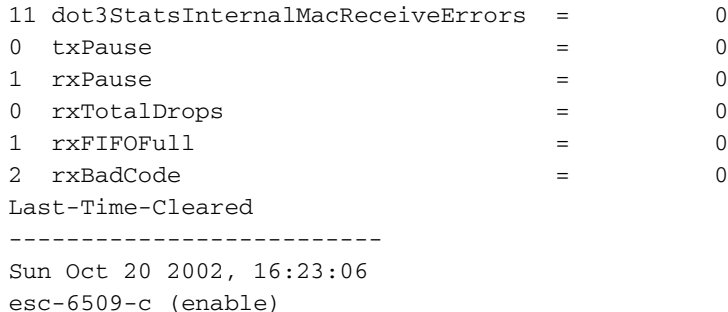

Di seguito sono elencati alcuni dettagli non generici del contatore dell'output precedente:RxFragmentPkts: il numero totale di pacchetti ricevuti che non terminano con un numero pari di ottetti (errore di allineamento) o che hanno un errore FCS, e che sono di lunghezza inferiore a 64 ottetti, esclusi i bit di framing, ma includono gli ottetti FCS.dot3StatsInternalMacReceiveErrors - Numero di frame per i quali la ricezione su una particolare porta non riesce a causa di un errore di ricezione del sottolivello MAC interno. Un frame viene conteggiato solo se non viene conteggiato dall'istanza corrispondente di dot3StatsFrameTooLongs, dot3StatsAlignmentErrors, O dot3StatsFCSErrors. In particolare, un'istanza di questo oggetto può rappresentare un conteggio degli errori di ricezione su una porta specifica che non vengono altrimenti conteggiati.dot3StatsInternalMacTransmitErrors -Numero di frame per i quali la trasmissione su una particolare porta non riesce a causa di un errore di trasmissione del sottolivello MAC interno. Un frame viene conteggiato solo se non viene conteggiato dall'istanza corrispondente di dot3StatsLateCollisions,

dot3StatsExcessiveCollisions, o dot3StatsCarrierSenseErrors.RxJabbers: il numero totale di pacchetti ricevuti che sono più lunghi di 1518 ottetti, escludendo i bit di framing, ma includendo gli ottetti FCS e che non terminano con un numero pari di ottetti (errore di allineamento), o che hanno avuto un errore FCS. L'azione consigliata è isolare il dispositivo che invia questi pacchetti.txDelayExceededDiscards: numero di frame scartati da questa porta a causa di un ritardo di trasmissione eccessivo attraverso lo switch. Questo contatore è uguale al contatore Dely-Exced nell'output del comando show Mac e non deve mai aumentare a meno che la porta non sia utilizzata in modo molto elevato.IfInUnknownProtos: numero di pacchetti in entrata con protocolli sconosciuti. $T_{\text{XCRC}}$  - La velocità aumenta quando i frame vengono trasmessi con un CRC errato, ma non include i frame interrotti a causa di una collisione ritardata. In genere, questo contatore viene incrementato su una porta in uscita quando viene trasmesso un frame che viene ricevuto come frame ISL su una porta in entrata, ma che porta un pacchetto Ethernet con un CRC errato al suo interno, mentre il pacchetto ISL ha un CRC valido. Il problema può essere causato anche da hardware dello switch non valido. Per risolvere questo problema, inviare il traffico broadcast su una porta e verificare se il contatore aumenta su tutte le porte connesse in uscita. Se il problema persiste, indipendentemente dalla porta a cui si invia il traffico, si verifica un errore nell'hardware dello switch, probabilmente lo chassis o il modulo di supervisione. Se il contatore aumenta solo quando un determinato modulo viene utilizzato per inviare traffico a, questo modulo ha un errore hardware. Se il contatore aumenta solo su alcune porte, le porte stesse hanno un problema. Se la causa non può essere determinata dal test precedente, controllare gli switch adiacenti connessi a ISL oppure controllare i dispositivi terminali connessi a ISL. Per ulteriore assistenza, contattare il [supporto tecnico](http://www.cisco.com/warp/public/687/Directory/DirTAC.shtml) [Cisco.](http://www.cisco.com/warp/public/687/Directory/DirTAC.shtml)dot3StatsSQETestErrors: numero di volte in cui il messaggio di ERRORE TEST SQE Viene generato dal sottolivello di segnalazione fisico (PLS) per una particolare interfaccia. Il messaggio SQE TEST ERROR è definito nella sezione 7.2.2.2.4 dell'American National Standards Institute (ANSI)/IEEE 802.3-1985 e la sua generazione è descritta nella sezione

7.2.4.6 dello stesso documento. Questo contatore non deve mai aumentare, in quanto è importante solo per i ricetrasmettitori Ethernet esterni.dot3StatsCarrierSenseErrors: il numero di volte in cui la condizione di rilevamento portante viene persa o non viene mai asserita quando si tenta di trasmettere un frame su una porta specifica. Il conteggio rappresentato da un'istanza di questo oggetto viene incrementato non più di una volta per ogni tentativo di trasmissione, anche se la condizione di senso portante fluttua durante un tentativo di trasmissione. Questo contatore è lo stesso del campo Carri-Sen nell'output del comando show port. Ciò è normale su un segmento Ethernet half-duplex. LinkChange: il numero di volte in cui la porta passa da uno stato connesso a uno stato non connesso. Se il contatore aumenta continuamente, significa che c'è un problema con la porta, il cavo collegato a questa porta o il dispositivo all'altra estremità del cavo.dot3StatsFrameTooLongs: indica il numero di frame ricevuti su una particolare interfaccia che superano le dimensioni massime consentite. Controllare il dispositivo collegato alla porta.dot3StatsFCSErrors: numero di frame validi ricevuti su una particolare interfaccia che termina con un numero pari di ottetti ma non superano il controllo FCS. Si tratta in genere di un problema fisico, ad esempio di cablaggio, porta non valida o scheda NIC corrotta, ma può anche indicare una mancata corrispondenza del duplex. Questo è lo stesso contatore del campo FCS-Err nell'output del comando show port.dot3StatsSingleColFrames: conteggio dei frame trasmessi correttamente su una particolare porta la cui trasmissione è inizialmente inibita da una collisione esatta. Le collisioni sono normali per le porte configurate come half-duplex, ma non devono essere visualizzate su porte full-duplex. Se le collisioni aumentano considerevolmente, il problema può essere dovuto a un collegamento molto utilizzato o a una mancata corrispondenza del duplex con il dispositivo collegato. Questo è lo stesso contatore del campo  $\sin q_1 e$ -coll nell'output del comando show port. dot3StatsMultiColFrames: conteggio dei frame trasmessi correttamente su una porta particolare la cui trasmissione è inizialmente inibita da più di una collisione. Le collisioni sono normali per le porte configurate come half-duplex, ma non devono essere visualizzate su porte full-duplex. Se le collisioni aumentano considerevolmente, il punto di partenza è un collegamento altamente utilizzato o una possibile mancata corrispondenza del duplex con il dispositivo collegato. Questo è lo stesso contatore del campo Multi-Coll nell'output del comando show

port.dot3StatsExcessiveCollisions - Numero di frame per i quali la trasmissione su una particolare porta non riesce a causa di collisioni eccessive. Una collisione eccessiva si verifica quando un pacchetto presenta una collisione 16 volte di seguito. Il pacchetto viene quindi scartato. Le collisioni eccessive sono in genere un'indicazione del fatto che il carico sul segmento deve essere suddiviso su più segmenti, ma possono anche indicare una mancata corrispondenza del duplex con il dispositivo collegato. Le collisioni non devono essere visualizzate sulle porte configurate come full duplex. Questo è lo stesso contatore del campo Excess-Coll nell'output del comando show port. dot3StatsLateCollisions - Numero di volte in cui una collisione viene rilevata su una particolare porta in ritardo nel processo di trasmissione. Per una porta a 10 Mbit/sec, questa velocità è inferiore a 512 bit-time alla trasmissione di un pacchetto. Il bit-time 512 corrisponde a 51,2 microsecondi su un sistema a 10 Mbit/s. Una collisione ritardata è anche considerata una collisione generica ai fini di altre statistiche relative alla collisione. Questo contatore è uguale al campo Late-Coll dell'output del comando show port e può indicare, tra l'altro, una mancata corrispondenza del duplex. Nello scenario di mancata corrispondenza duplex, la collisione ritardata viene rilevata sul lato half-duplex. Mentre il lato half-duplex trasmette, il lato full-duplex non attende il proprio turno e trasmette simultaneamente, il che provoca una collisione ritardata. Collisioni ritardate possono anche indicare che un cavo o un segmento Ethernet è troppo

lungo. Le collisioni non devono essere visualizzate sulle porte configurate come full duplex.dot3StatsDeferredTx: numero di frame per i quali il primo tentativo di trasmissione su una porta specifica viene ritardato perché il supporto è occupato. Questo conteggio non include i frame coinvolti in collisioni. Le trasmissioni differite sono normali su Ethernet, tuttavia un conteggio elevato può indicare un segmento con carico elevato.rxBadCode: conteggio dei frame ricevuti per i quali il preambolo ha un codice errato. Controllare il dispositivo collegato alla porta.IfInDiscards: numero di frame validi ricevuti che vengono ignorati dal processo di inoltro dello switch. Questo è lo stesso contatore del campo In-Discard nell'output del comando show Mac. Ciò si verifica quando si riceve il traffico su un trunk per una VLAN specifica mentre lo switch non ha altre porte su tale VLAN. Questo contatore aumenta anche quando l'indirizzo di destinazione del pacchetto viene appreso sulla porta su cui il pacchetto è ricevuto o quando una porta è configurata come trunk e questo trunk blocca le VLAN.rxUndersizePkts: il numero totale di pacchetti ricevuti con lunghezza inferiore a 64 ottetti, esclusi i bit di framing, ma che includono ottetti FCS e che sono altrimenti di formato corretto. Questo contatore è uguale al campo Undersize nell'output del comando show port. Controllare il dispositivo che invia questi frame.RxOversizePkts: il numero totale di pacchetti ricevuti che sono più lunghi di 1518 ottetti, escludendo i bit di framing, ma includendo gli ottetti FCS, e che sono altrimenti di formato corretto. Controllare il dispositivo collegato a questa porta. Il contatore può aumentare quando per il dispositivo collegato alla porta è abilitato l'incapsulamento ISL, a differenza della porta stessa. Questo contatore aumenta anche se si ricevono frame jumbo senza la configurazione del supporto jumbo sulla porta.dot3StatsAlignmentErrors: il numero totale di pacchetti ricevuti la cui lunghezza, esclusi i bit di framing ma che includono ottetti FCS, è compresa tra 64 e 1518 ottetti, inclusi, ma che non terminano con un numero pari di ottetti e hanno un FCS errato. Questo contatore è uguale a quello del campo Align-Err nell'output del comando show port. Questi errori in genere indicano un problema fisico, ad esempio una porta errata o una scheda NIC errata, ma possono anche indicare una mancata corrispondenza del duplex. Quando il cavo viene collegato per la prima volta alla porta, è possibile che si verifichino alcuni di questi errori. Inoltre, se alla porta è collegato un hub, le collisioni tra altri dispositivi sull'hub possono causare questi errori.rxTotalDrops: questo contatore include la somma dei seguenti contatori:Numero di pacchetti errati a causa di un errore CRCViolazione della codifica o errore di sequenza.Numero di cali di blocco CBL (Color Blocking Logic)Numero di istanze di incapsulamento non validoNumero di cali di soppressione di broadcastIl numero di rilasci perché la lunghezza del pacchetto è inferiore a 64 o superiore a 1518 bytell termine CBL si riferisce allo stato spanning-tree di una particolare VLAN (colore) sulla porta in questione. Se la porta è in uno stato di blocco spanning-tree per una VLAN specifica, è normale ignorare i pacchetti ricevuti su quella porta per quella VLAN.

11. Verificare la presenza di errori incrementali. Inoltre, eseguire il comando show logging buffer 1023, come mostrato al passaggio 3, per registrare uno qualsiasi di questi errori che si verificano su una porta. Alcuni errori causano la reimpostazione del modulo da parte del firmware per il ripristino. Questo comando è stato introdotto in CatOS versione 5.5(12),

6.3(4) e 7.x.

esc-6509-c (enable) **show intcounters 6/1** MasterInt : 0 PbUnderflow : 0 Parity : 0 InternalParity : 0 PacketCRC : 0

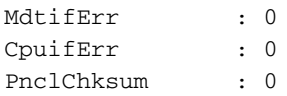

Usare il comando show log per ottenere la cronologia delle reimpostazioni del modulo. esc-6509-c (enable) **show log 6**

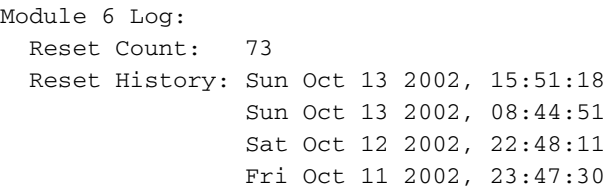

12. L'output restituito dal comando show spantree [vlan] o show spantree [mod/porta] può essere usato per verificare che la porta sia in stato spanning-tree forwarding O blocking. Se la porta è in stato di blocco, non inoltra il traffico su quel collegamento.

esc-6509-c (enable) **show spantree 175** VLAN 175

```
Spanning tree mode PVST+
Spanning tree type ieee
Spanning tree enabled
Designated Root 00-30-94-93-e5-80
Designated Root Priority 1
Designated Root Cost 76
Designated Root Port 6/1
Root Max Age 20 sec Hello Time 2 sec Forward Delay 15 sec
Bridge ID MAC ADDR 00-d0-02-ea-1c-ae
Bridge ID Priority 32768
Bridge Max Age 20 sec Hello Time 2 sec Forward Delay 15 sec
Port Vlan Port-State Cost Prio Portfast Channel_id
------------------------ ---- ------------- --------- ---- -------- ----------
 3/1 175 forwarding 4 32 disabled 0
 6/1 175 forwarding 19 32 disabled 0
 6/2 175 blocking 100 32 disabled 0
16/1 175 forwarding 4 32 enabled 0
```
13. Utilizzare il comando show test <module#> per verificare i risultati del test di diagnostica online eseguito all'avvio dello switch o quando un modulo viene reimpostato. I risultati di questi test possono essere utilizzati per determinare se nel modulo viene rilevato un errore di un componente hardware. È importante impostare la modalità di diagnostica su completa, altrimenti tutti o alcuni test di diagnostica verranno ignorati. Se si è verificato un errore di un componente hardware tra adesso e l'ultimo ripristino dello switch o del modulo, la diagnostica deve essere eseguita nuovamente tramite un ripristino dello switch o del modulo per rilevare l'errore.Completare questi passaggi per eseguire i test diagnostici per un modulo:Impostare la modalità diagnostica su Completa.

```
esc-6509-c (enable) set test diag complete
```
Diagnostic level set to complete.

#### Reimpostare il modulo.

esc-6509-c (enable) reset 6

This command will reset module 6 and may disconnect your telnet session.

#### Do you want to continue  $(y/n)$  [n]? y

Visualizzare il risultato del test diagnostico per le porte sul modulo per individuare eventuali errori. Verificare inoltre che non vi siano errori in gruppi di 12 porte, il che suggerisce un errore Coil ASIC o un errore della porta Pinnacle.

```
esc-6509-c (enable) show test 6
```
Diagnostic mode: complete (mode at next reset: complete) Module 6 : 48-port 10/100BaseTX Ethernet Line Card Status for Module 6 : PASS Port Status : Ports 1 2 3 4 5 6 7 8 9 10 11 12 13 14 15 16 17 18 19 20 21 22 23 24 ----------------------------------------------------------------------------- . . . . . . . . . . . . . . . . . . . . . . . . 25 26 27 28 29 30 31 32 33 34 35 36 37 38 39 40 41 42 43 44 45 46 47 48 ------------------------------------------------------------------------ . . . . . . . . . . . . . . . . . . . . . . . . Line Card Diag Status for Module 6 (. = Pass,  $F = Fail$ ,  $N = N/A$ ) Loopback Status [Reported by Module 2] : Ports 1 2 3 4 5 6 7 8 9 10 11 12 13 14 15 16 17 18 19 20 21 22 23 24 ----------------------------------------------------------------------------- . . . . . . . . . . . . . . . . . . . . . . . . Ports 25 26 27 28 29 30 31 32 33 34 35 36 37 38 39 40 41 42 43 44 45 46 47 48 ----------------------------------------------------------------------------- . . . . . . . . . . . . . . . . . . . . . . . . InlineRewrite Status : Ports 1 2 3 4 5 6 7 8 9 10 11 12 13 14 15 16 17 18 19 20 21 22 23 24 ----------------------------------------------------------------------------- . . . . . . . . . . . . . . . . . . . . . . . . Ports 25 26 27 28 29 30 31 32 33 34 35 36 37 38 39 40 41 42 43 44 45 46 47 48 ----------------------------------------------------------------------------- . . . . . . . . . . . . . . . . . . . . . . . . esc-6509-c (enable)

### <span id="page-13-0"></span>Output dei comandi da raccogliere prima di contattare il supporto tecnico Cisco

Lo [strumento Output Interpreter](https://www.cisco.com/cgi-bin/Support/OutputInterpreter/home.pl) (solo utenti [registrati](http://tools.cisco.com/RPF/register/register.do)) (OIT) supporta alcuni comandi show. Usare l'OIT per visualizzare un'analisi dell'output del comando show.

Questo elenco di comandi è stato utilizzato nella precedente sezione sulla risoluzione dei problemi di connettività del modulo WS-X6348 di questo documento. Utilizzare questi comandi per registrare l'output della risoluzione dei problemi raccolto prima di aprire una richiesta e fornirlo al tecnico TAC per l'analisi.

- show module <module#>
- $\cdot$  show config  $\leq$  module#>
- show logging buffer 1023
- show cam dynamic <numero modulo/porta>
- show trunk <module#/port>
- show spantree <module#/port>
- show cdp neighbors <module#/port> detailRipetere questi tre comandi tre volte per monitorare gli incrementi dei contatori, solo dai passaggi da 8 a 10.
- show port <module#/port>
- show mac <module#/port>
- show counters <module#/port>
- show intercounters <module#/port> (introdotto in CatOS release 5.5(12), 6.3(4) e 7.x.)show

#### log <module#>

#### • impostazione analisi test completatareimposta <module#>show test <module#>

Questo è un elenco di comandi aggiuntivi che possono essere raccolti prima di aprire una richiesta al supporto tecnico Cisco per consentire ai tecnici TAC o ai tecnici di sviluppo di risolvere ulteriormente i problemi. Questi comandi sono nascosti e devono essere utilizzati esattamente come mostrato per risolvere i problemi del modulo WS-X6348 dai tecnici TAC. In alternativa, è possibile fornire questi comandi su richiesta del tecnico TAC che gestisce la richiesta.

- show asicreg <module#/port> contatori errori pinnacle
- show asicreg <module#/port> puntatori pinnacle
- show asicreg <module#/port> pinnacle all
- show asicreg <module#/port> coil errcounters
- show asicreg <module#/port> puntatori a bobina
- show asicreg <module#/port> bobina 129
- show asicreg <module#/port> bobina tutto
- show asicreg *<module#/port>* mii\_phy allNota: Questa interfaccia della riga di comando (CLI) non funziona attualmente da CatOS versione 6.3(8) e successive. per ulteriori informazioni, fare riferimento all'ID bug Cisco [CSCdz26435](http://www.cisco.com/cgi-bin/Support/Bugtool/onebug.pl?bugid=CSCdz26435) (solo utenti [registrati\)](http://tools.cisco.com/RPF/register/register.do).
- show itl <module#/port>
- $\cdot$  show cbl  $\leq$ module#>

## <span id="page-14-0"></span>Informazioni correlate

- <u>[Risoluzione dei problemi degli switch Catalyst serie 6500/6000 con CatOS sul Supervisor](http://www.cisco.com/en/US/products/hw/switches/ps708/products_tech_note09186a008015504b.shtml?referring_site=bodynav)</u> [Engine e Cisco IOS sull'MSFC](http://www.cisco.com/en/US/products/hw/switches/ps708/products_tech_note09186a008015504b.shtml?referring_site=bodynav)
- [Risoluzione dei problemi hardware e correlati su MSFC, MSFC2 e MSFC2a](http://www.cisco.com/en/US/products/hw/switches/ps700/products_tech_note09186a008013495f.shtml?referring_site=bodynav)
- [Pagine di supporto dei prodotti LAN](http://www.cisco.com/en/US/products/hw/switches/tsd_products_support_category_home.html?referring_site=bodynav)
- [Pagina di supporto dello switching LAN](http://www.cisco.com/en/US/tech/tk389/tsd_technology_support_category_home.html?referring_site=bodynav)
- [Documentazione e supporto tecnico Cisco Systems](http://www.cisco.com/cisco/web/support/index.html?referring_site=bodynav)